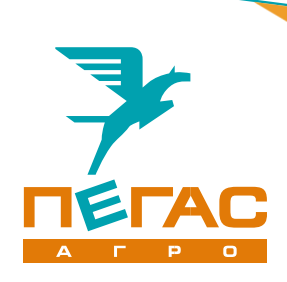

# Краткое руководство

Электрооборудование Туман-1М

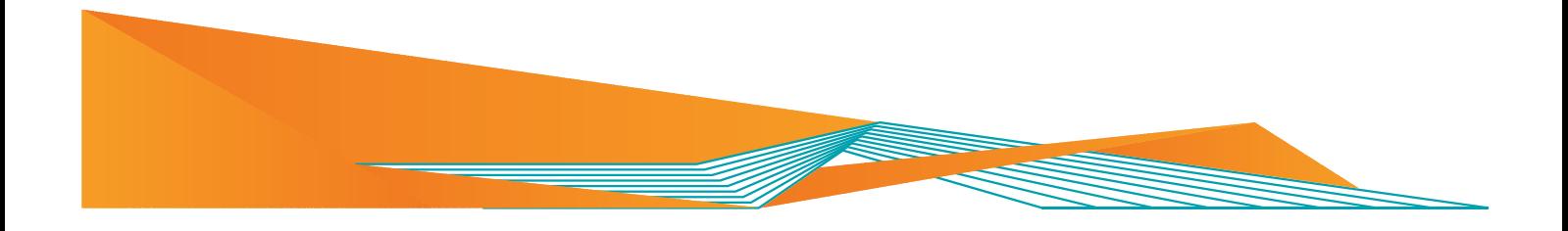

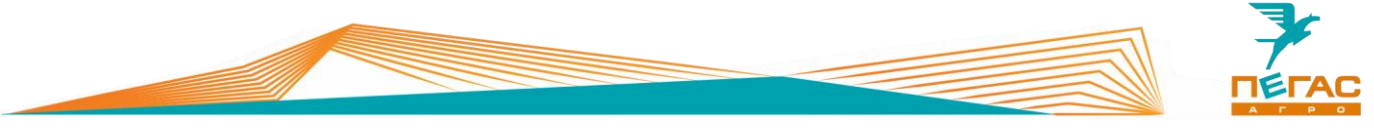

# <span id="page-2-0"></span>**Введение**

Уважаемый клиент!

Благодарим за выбор нашей техники.

Руководство по эксплуатации предназначено для операторов опрыскивателей-разбрасывателей самоходных. Руководство содержит всю необходимую информацию для правильной настройки электрооборудования, установленного на Туман-1М, а также рекомендации по работе. Прежде, чем начать работу, обязательно ознакомьтесь с данным руководством по эксплуатации.

При изучении руководства обратите особое внимание на информацию, выделенную следующими знаками:

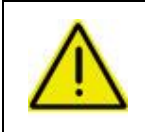

#### **ВНИМАНИЕ!**

**Несоблюдение этих требований может привести к травмам, поломкам оборудования или к нарушению технологического процесса.**

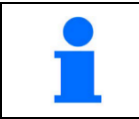

Советы по эксплуатации и другая важная информация.

#### <span id="page-2-1"></span>**Техническая поддержка**

Если требуется консультация технического специалиста, вы можете обратиться к дилеру в вашем регионе или в сервисную службу

**тел.: +7 (927) 742-87-33**

**e-mail: service@pegas-agro.ru**

**тел.: +7 (846) 977-77-37 Контактная информация дилера**

#### <span id="page-2-2"></span>**Заказ запасных частей**

По вопросу заказа запасных частей вы можете обратиться к дилеру в вашем регионе или позвонить по телефону

**тел.: +7 (927) 755-97-43**

#### <span id="page-2-3"></span>**Посетите наш сайт**

Актуальные инструкции, список дилеров, а также свежие новости вы можете увидеть на сайте

#### **www.pegas-agro.ru**

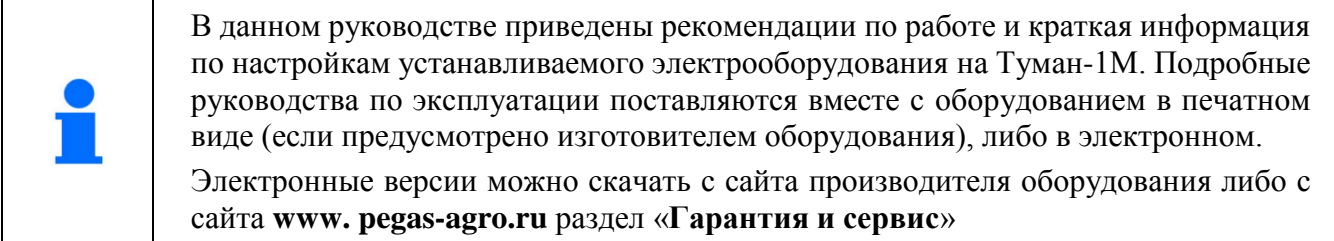

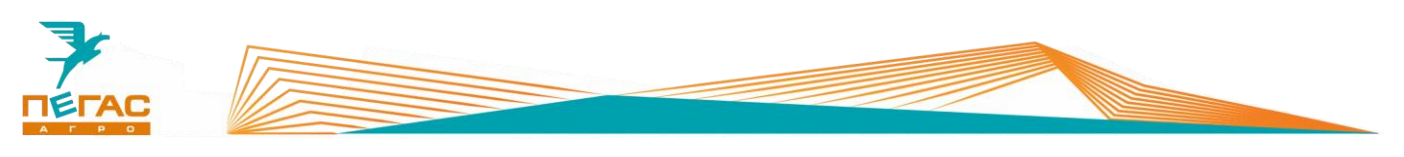

# <span id="page-3-0"></span>**Содержание**

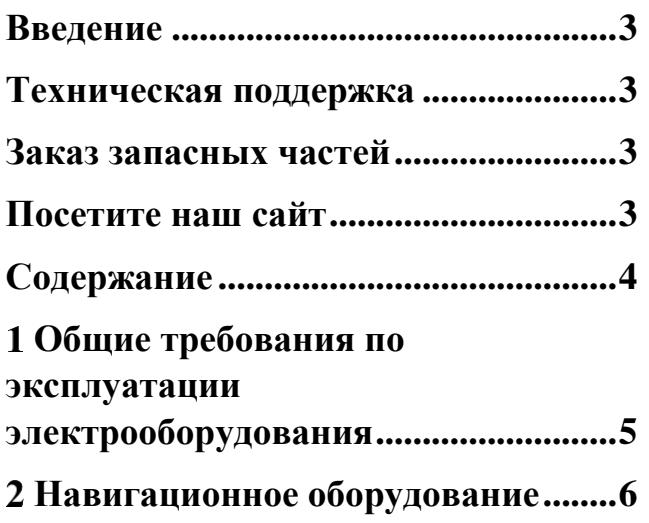

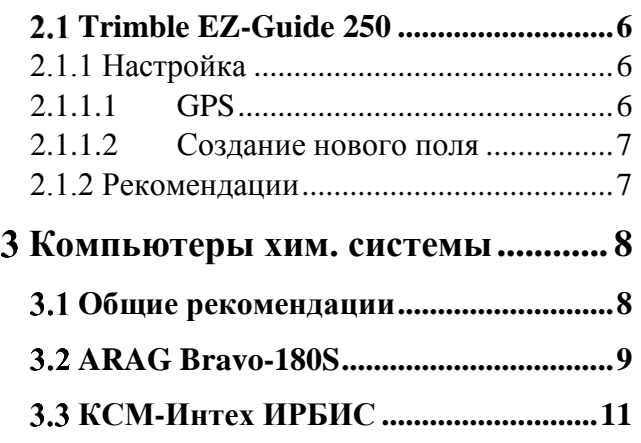

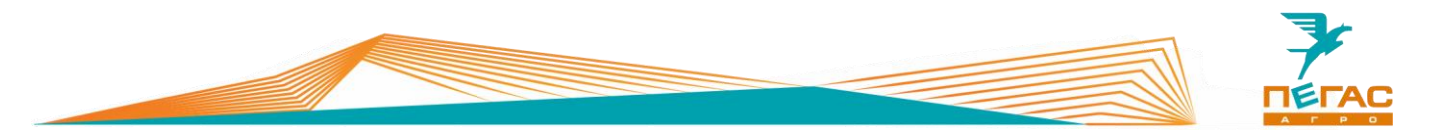

# <span id="page-4-0"></span>**Общие требования по эксплуатации электрооборудования**

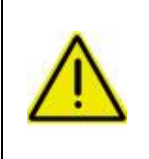

**Запрещается проводить сварочные работы с включенным электрооборудованием!**

**Перед началом ремонтных работ обязательно выключите массу и снимите минусовую клемму с аккумулятора.**

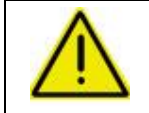

**Запрещается запускать двигатель с включенным электрооборудованием! Перед запуском двигателя выключите электрооборудование.**

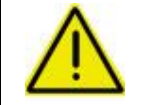

**На зимний период демонтируйте электрооборудование и храните его в теплом боксе!**

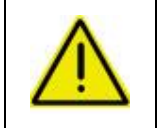

**Антенну навигационного оборудования располагайте по продольной оси машины (посередине).**

**В противном случае возможны огрехи при обработке.**

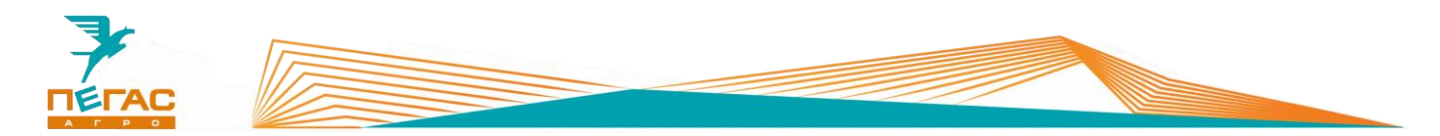

# <span id="page-5-0"></span>**Навигационное оборудование**

#### <span id="page-5-1"></span>**Trimble EZ-Guide 250**

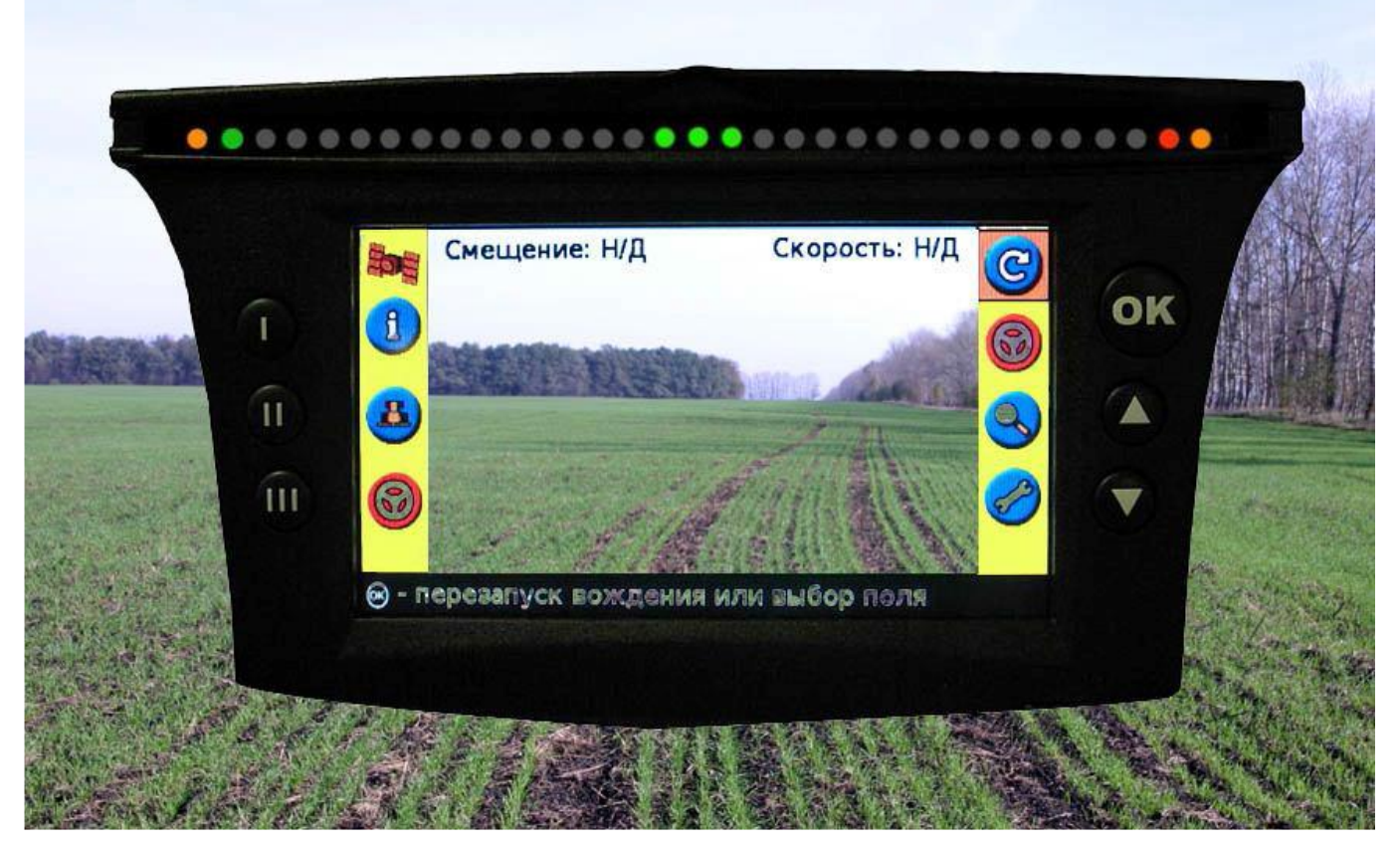

<span id="page-5-2"></span>**Рис. 1**

#### **2.1.1 Настройка**

#### **2.1.1.1 GPS**

<span id="page-5-3"></span>Перейдите в настройки. Далее выбирайте: Режим пользователя – Расширенный

Перейдите в системные настройки. Далее выбирайте

Конфигурация сигнала GPS

GPS настройки – без поправок

GPS Ограничения – фильтр OnPath – открытое поле.

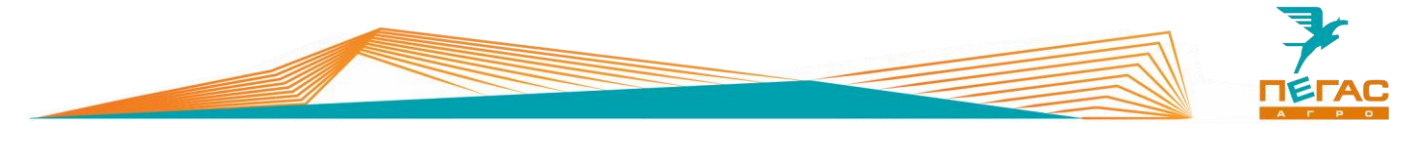

#### **2.1.1.2 Создание нового поля**

<span id="page-6-0"></span>При создании нового поля укажите:

Тип линии (по умолчанию AB)

Ширина установки (20 м)

Перекрытие (рекомендуется перекрытие 0,5м)

Левое/Правое смещение (0)

Смещение вперед/назад (назад 5,5 м)

<span id="page-6-1"></span>Уклон установки (0)

#### **2.1.2 Рекомендации**

При создании поля можно включить запись границы – тогда на экране появятся соответствующие кнопки. Записанная граница покажет информацию о площади внутри нее.

Называть новые поля лучше так, чтобы было легко вспомнить эту работу. Тогда, если поле не закончено – можно будет вернуться и закончить позже.

Из-за особенности бесплатного GPS сигнала после длительного перерыва (20 минут и более) – сдвигайте направляющую линию к своим следам на поле, чтобы уменьшить вероятность огрехов.

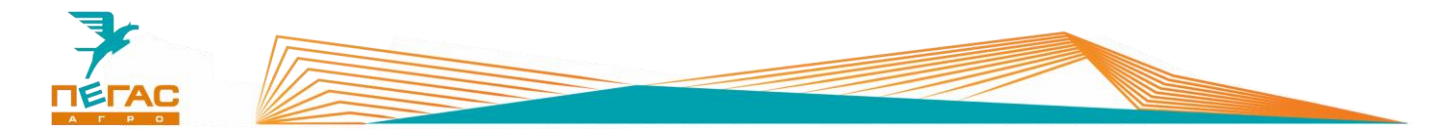

# <span id="page-7-0"></span>**Компьютеры хим. системы**

#### <span id="page-7-1"></span>**Общие рекомендации**

Проконтролируйте, что вы выбрали правильную постоянную колеса. Постоянная колеса зависит от того, какие колеса установлены на машине, как они накачаны и состояния грунта. Если все будет сделано правильно – разница показаний скорости компьютера и системы навигации не должна превышать 5%. Если разница больше – поправьте значение постоянной.

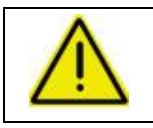

#### **Не забудьте сменить постоянную колеса при смене колес!**

Рекомендуется работа только в режиме АВТО. При правильно выполненных настройках в этом режиме обеспечивается наилучшее качество обработки.

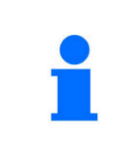

В случае выхода из строя датчика скорости / расходомера, можно переключиться в ручной режим и регулировать давление по манометру. Используя данные из таблицы распылителей, показания манометра, скорость с навигатора, можно добиться нужного вылива.

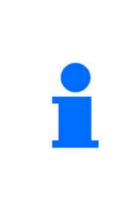

Для того, чтобы пролить систему на месте – можно снять приводные цепи колес с левой стороны машины (с которой расположен хим. насос). Включив III-IV передачу на двигателе и ручной режим на компьютере, увеличивая/уменьшая расход можно протестировать работу системы.

Если перейти в автоматический режим и задать имитацию скорости – можно протестировать работу в автоматическом режиме.

Если в режиме АВТО компьютер показывает расход препарата на гектар с большими колебаниями (более +/- 5% от заданного), значит он не может обеспечить расход.

Это может происходить либо из-за не корректных настроек на компьютере, либо из-за того, что в бочке заканчивается смесь. Проверьте уровень жидкости в бочке, соответствие заданного расхода установленным форсункам, паре звездочек и настройкам компьютера.

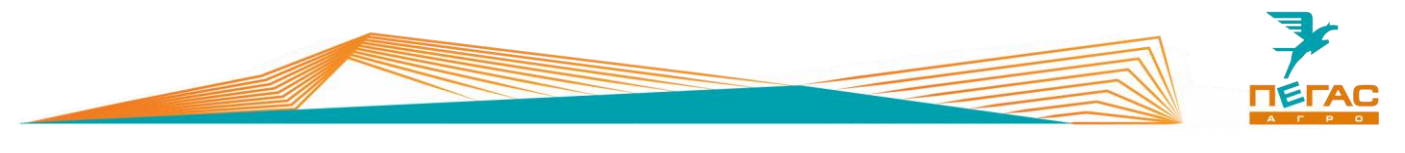

## <span id="page-8-0"></span>**ARAG Bravo-180S**

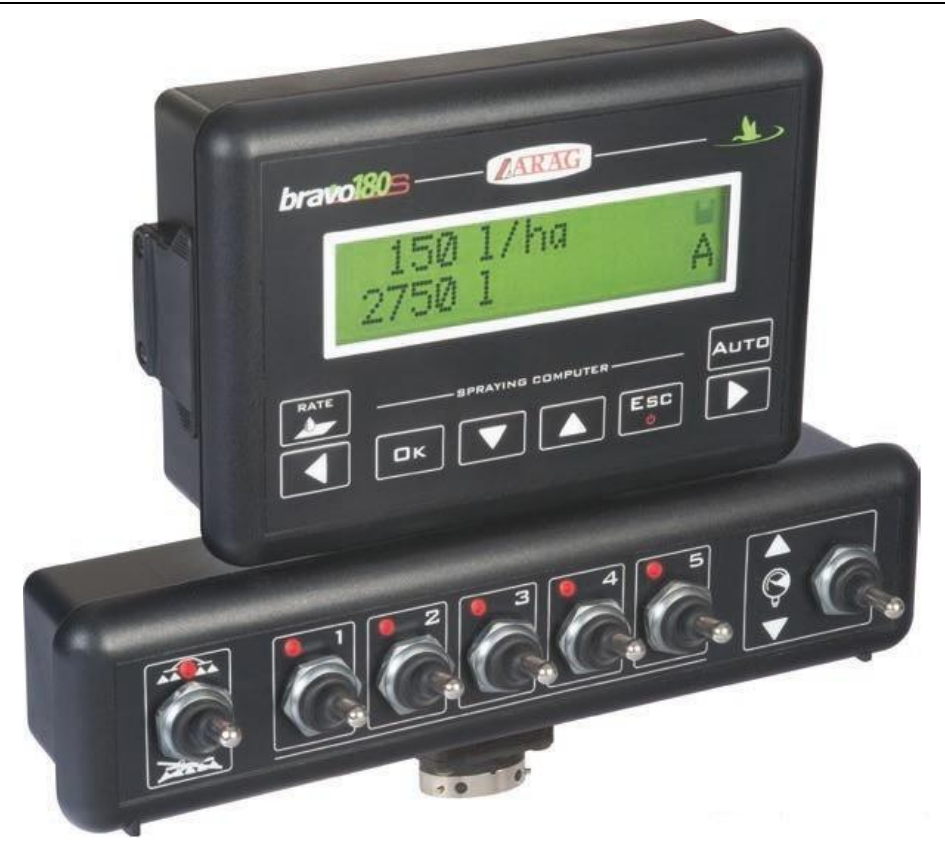

#### **Рис. 2**

Для получения правильных значений расхода необходимо сделать правильные установки на компьютере.

- ▼▲ **-** листать меню
- ◄► выбор столбца
- **OK -** выбор строки, подтверждение изменений
- **ESC -** отмена выбора, назад, выключение (удерживать кнопку)

Монитор выключен. Удерживая клавиши со стрелками ▼▲, нажимаем клавишу **ESC**. Продолжаем удерживать ▼▲ до появления надписи **«меню предварительных настроек»**.

В этом меню выставляем:

- Язык Русский
- Единица измерения EU
- Количество секций 1
- Ширина штанг (суммарно 20 метров)
	- 1. Сек 1 20 м
- Изменяем. нормы вылива нет
- Датчик скорости ручная
	- 1. 58
	- 2. 41
	- 3. Оставляем незаполненным

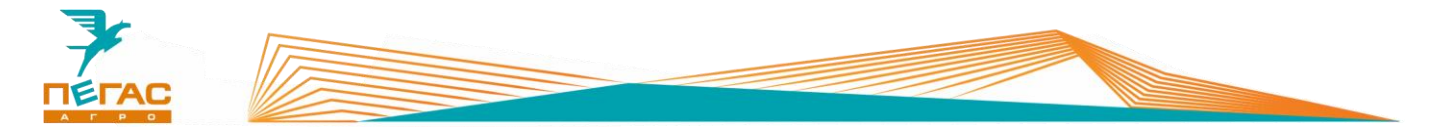

- Секционные клапаны 2 канала
- Расходомер другой/постоянным расходом 300 (выставляется в зависимости от маркировки на расходомере: 132, 150, 300, 600 PLS)
- Датчик давления отключить
- Подсчет давления нет
- Источник цистерны ручной
- Установки цистерны
	- 1. Объем бака 1000 л
	- 2. Резерв бака 100 л
- Меню опрыскивателя расширенное

Завершаем предварительные настройки нажатием клавиши **ESC** и попадаем в **«меню распределения»**.

Клавишей **AUTO** выбираем режим (буква в правом нижнем углу экрана): **A** - автоматический, **M** ручной. Должна гореть **A**.

Нажимаем и удерживаем клавишу **OK**. Откроется **«меню пользователя»**. Здесь вручную задаем норму вылива (программа запоминает 10 значений) и выбираем постоянную колеса.

Следует выставить значения:

- **Установка работы (пример)**
- 1. 10 литров
- 2. 20 литров
- 3. 30 литров
- 4. 40 литров
- 5. 50 литров
- **Выбор колеса**
- 1. 58.0 (в зависимости от установленных колес Шинооболочки 58,
	- Шины низкого давления 41)
- **Минимальная скорость** отключено
- **Коррекция расхода** 1.00
- **Контрастность дисплея** 50%

Завершаем настройки нажатием клавиши **ESC** и попадаем в **«меню распределения»**.

Для изменения нормы вылива удерживаем клавишу **RATE**, находясь в **«меню распределения»** (выйти в него можно, используя клавишу **ESC**).

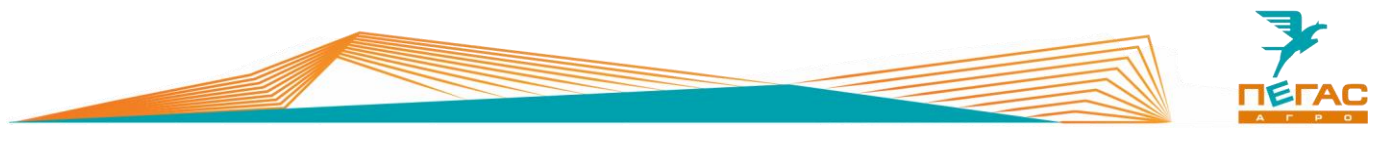

# <span id="page-10-0"></span>**3.3 КСМ-Интех ИРБИС**

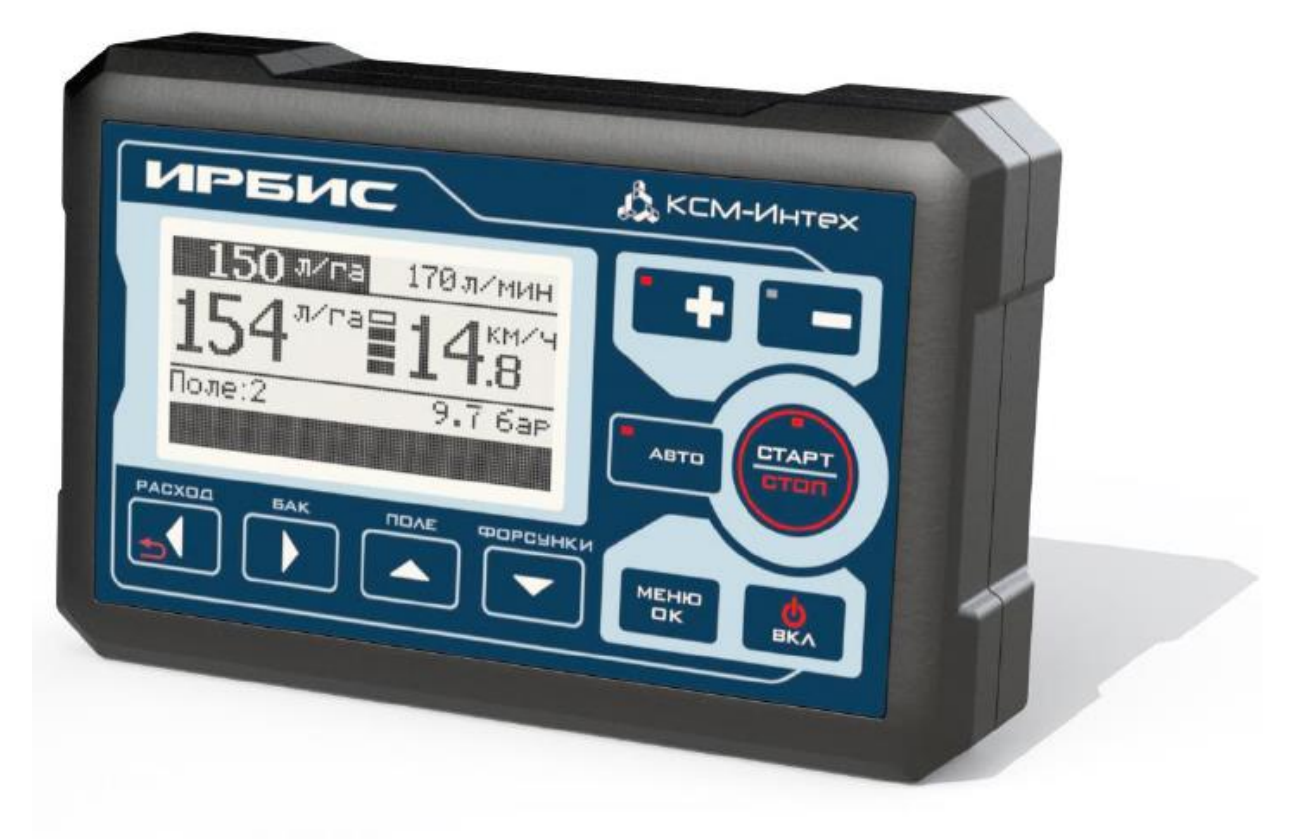

## **Рис. 3**

Для получения правильных значений расхода необходимо сделать правильные установки на компьютере.

- ▼▲ **-** листать меню
- ◄► выбор столбца
- **OK -** выбор строки, подтверждение изменений
- **ВKЛ –** вкл/выкл либо выход из меню
- ◄ **-** отмена выбора, назад

Монитор выключен. Удерживая клавишу **ОК**, нажимаем клавишу **ВKЛ**. Продолжаем удерживать **ОК** до входа в меню **«настройки системы»**.

В этом меню выставляем:

- Главный клапан
	- 1. полярность прямая
	- Регулирующий клапан
		- 1. полярность обратная
		- 2. Время хода 7 сек
- Настройка штанги
	- 1. Ширина штанги 20 м
- Расходомер
	- 1. Постоянная 300 и/л (в зависимости от постоянной на шильдике расходомера)
- Расчет скорости

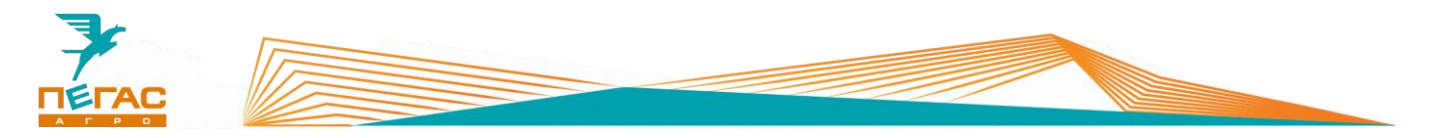

- 1. Постоянная 58.0 см/и (в зависимости от установленных колес Шинооболочки 58.0 Шины низкого давления 41.0)
- Объем бака
	- 1. Объем 1000 л
	- 2. Сигнал резерва 100 л
	- 3. Автоматическое отключение 0 км/ч

Завершаем предварительные настройки нажатием клавиши **ВKЛ** и попадаем в главное окно.

Клавишей **АВТО** выбираем режим (должен загореться светодиод)

Нажимаем клавишу ◄. Откроется меню **«расход»**. Здесь вручную задаем норму вылива (программа запоминает 12 значений).

Завершаем настройки нажатием клавиши **ВКЛ** и попадаем на главный экран.